### **APLIKASI SISTEM INFORMASI MOBILE AKADEMIK**

# **Fitri Marisa \*)**

#### *ABSTRACT*

*Wireless technology can be exploited its potential to use mobile technology to use sms applications to meet the demand of value which can be accessed by the parent guardian of any. The purpose of this study to apply the software on academic information system for the secondary school level as an effective delivery of information for high school students. Computer software for mobile information system academic is using windows-based programming language is Visual Basic 6. With the design of mobile information systems can facilitate the delivery of academic information for the parents.*

*Keywords: Academic Mobile.*

#### **PENDAHULUAN**

#### **1. Latar Belakang**

Keberadaan komputer yang saling terhubung pada awalnya menggunakan teknologi kabel untuk membangun interaksi antar komputer, misalnya pertukaran informasi dari komputer satu ke komputer lain yang memiliki jangkauan terbatas dan telah menjadikannya kelemahan. Ditemukannya bermacam-macam teknologi kabel yang mempunyai kecepatan transfer data tinggi ternyata belum memuaskan para pengembang teknologi, sehingga muncul teknologi baru yang fleksibel dan mempunyai kecepatan yang cukup tinggi, teknologi tersebut adalah teknologi *Nirkabel* (tanpa kabel) yang kemudian disebut telepon seluler atau ponsel.

Jurnal Teknologi Informasi Vol 2 No. 1 Dengan adanya teknologi nirkabel, maka dapat dimanfaatkan potensinya untuk menggunakan teknologi ponsel dengan

menggunakan aplikasi sms untuk memenuhi permintaan nilai yang bisa diakses oleh orang tua wali dari mana saja.

#### **2. Rumusan Masalah**

Berdasarkan latar belakang permasalahan yang ada maka dapat dirumuskan suatu rumusan masalah yaitu bagaimana membangun sebuah layanan *mobile akademik* bagi siswa dan wali murid Sekolah Menengah dengan memanfaatkan teknologi *Short Message Service* (SMS)?

#### **3. Tujuan Penelitian**

Tujuan penelitian ini adalah mendesain dan mengimplementasikan sistem informasi mobile akademik di Sekolah Menengah, sehingga siswa dan orang tua diharapkan dapat melihat nilai rata-rata per mata pelajaran dalam satu semester dengan menggunakan SMS.

<sup>\*)</sup> Dosen STMIK PPKIA Pradnya Paramita Malang

#### **KAJIAN TEORI**

#### **1. Karakteristik SMS**

Oetomo dan Handoko (2003:36) menyatakan bahwa: selain sebagai media mengirim dan menerima pesan alfanumeris, SMS juga dapat digunakan sebagai pengangkat muatan biner (*binary payload*) dan mengimplementasikan tumpukan (*stack*) WAP lewat SMS Center (SMSC).

SMS *point-to-point* menyediakan mekanisme untuk mengirimkan pesan pendek (*short message*) ke dan dari piranti bergerak. Layanan ini menggunakan SMSC yang bertindak sebagai sistem simpan dan terusan (*store and forward*) untuk pesan pendek antara SMSC dan piranti bergerak.

Ada beberapa karakteristik pesan SMS yang penting, yakni:

- 1. Pesan SMS dijamin sampai atau tidak sama sekali selayaknya e-mail, sehingga jika terjadi kegagalan sistem, *time-out* atau hal lain yang menyebabkan pesan SMS tidak diterima akan diberikan informasi yang menyatakan pesan SMS gagal dikirim.
- 2. Berbeda dengan fungsi *Call*, sekalipun saat mengirimkan SMS ponsel tujuan tidak aktif, bukan berarti pengiriman SMS akan gagal, namun SMS akan masuk ke antrian dulu selama belum *time-out*, SMS akan segera dikirim jika ponsel sudah aktif.

3. Bandwidth yang digunakan rendah.

#### **2. Arsitektur Jaringan SMS**

Oetomo dan Handoko (2003:36) menyatakan bahwa: Untuk implementasi layanan SMS, operator menyediakan apa yang disebut sebagai SMS Center (SMSC). Secara fisik SMSC dapat berwujud sebuah PC biasa yang mempunyai interkonektifitas dengan jaringan GSM.

Salah satu implementasi SMSC Open Source adalah *Kannel*, yang digunakan untuk membangun WAP dan SMS Gateway. SMSC secara opsional dapat pula terkoneksi dengan jaringan X.25 atau TCP/IP, sehingga bisa dibangun berbagai aplikasi yang mempunyai hubungan dengan jaringan GSM, sebagai contoh *e-mail-to-SMS, SMS Calender Remainder* dan sebagainya.

# **3. Data Flow Diagram**

Whitten, Bently, Dittman (2004:326) mengemukakan bahwa: Data Flow Diagram/ Diagram Aliran Data adalah alat yang menggambarkan aliran data melalui sistem kerja atau pengolahan yang dilakukan oleh sistem tersebut. Sinonimnya antara lain bagan bubble, grafik transformasi dan model proses. Diagram konteks, model yang seperti proses yang menggambarkan secara aktual antar muka sistem ke bisnis dan dunia luar termasuk sistem informasi.

Jurnal Teknologi Informasi Vol 2 No. 1

\*) Dosen STMIK PPKIA Pradnya Paramita Malang

# **4. ERD**

Ada beberapa catatan mengenai pemodelan data. Model yang aktual disebuat entity relationship diagram (ERD) karena model ini menjelaskan data dalam konteks entitas dan hubungan yang digambarkan oleh data tersebut. "Entity Relationship Diagram (ERD) adalah model data yang menggunakan beberapa notasi untuk menggambarkan data dalam konteks entitas dan hubungan yang dideskripsikan oleh data tersebut". (Whitten, Bently, Dittman. 2004:281)

#### **5. Bahasa Pemrograman Visual Basic**

*Microsoft Visual Basic 6.0* merupakan bahasa pemrograman yang cukup populer dan mudah untuk dipelajari. Anda dapat membuat program dengan aplikasi GUI (*Graphical User Interface*) atau program yang memungkinkan pemakai komputer berkomunikasi dengan komputer tersebut menggunakan modus grafik atau gambar.

*Microsoft Visual Basic 6.0* menyediakan fasilitas yang memungkinkan anda untuk menyusun sebuah program dengan memasang objek-objek grafik atau objek-objek yang lain ke dalam sebuah form. Selain itu Visual Basic juga menawarkan berbagai kemudahan dalam mengelola sebuah database. Kemudahan ini masih ditambah lagi dengan tersedianya sarana dan peranti yang lengkap. (Madcoms, 2005:6).

# **METODE PERANCANGAN SISTEM INFORMASI**

#### **1. Data Flow Diagram**

DFD yang diusulkan adalah bagaimana komputerisasi dari setiap kegiatan pembuatan nilai siswa sampai ke proses SMS.

DFD tersebut adalah sebagai berikut:

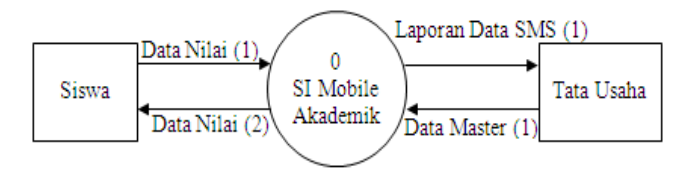

#### **Gambar 1 Diagram Konteks Sistem Informasi**

*Mobile Akademik*

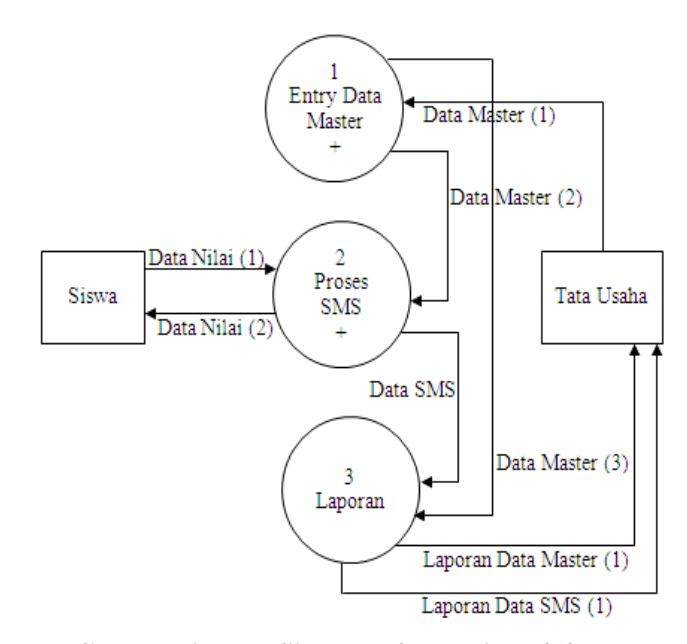

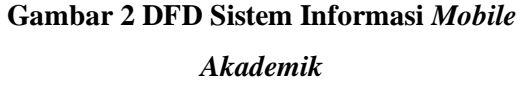

Jurnal Teknologi Informasi Vol 2 No. 1

\*) Dosen STMIK PPKIA Pradnya Paramita Malang

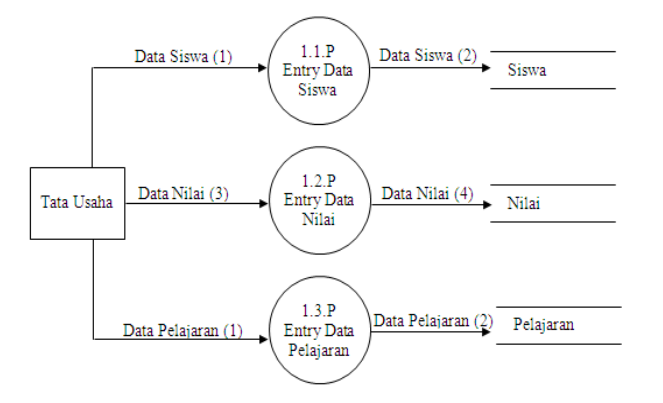

**Gambar 3 DFD Level 1 Proses 1 Entry Master**

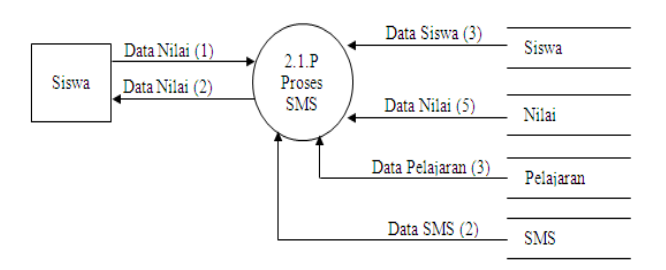

**Gambar 4 DFD Level 1 Proses 2 Proses SMS**

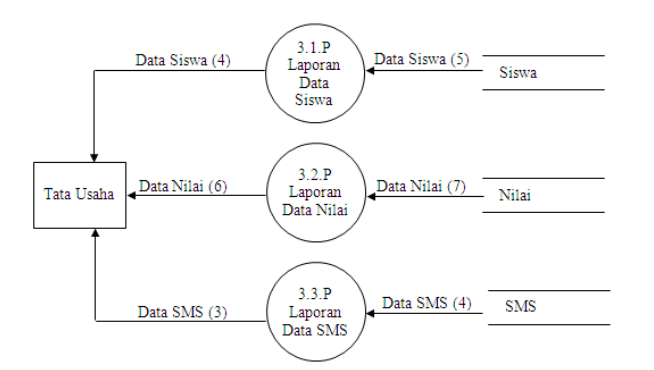

**Gambar 5 DFD Level 1 Proses 3 Laporan**

Keterangan:

- 1. Data nilai (1) = Alur yang menggambarkan bahwa siswa meminta nilai ke sistem.
- Jurnal Teknologi Informasi Vol 2 No. 1 2. Data nilai (2) = Alur yang menggambarkan bahwa sistem

mengirimkan nilai yang diminta kepada siswa.

- 3. Laporan Data SMS (1) = Alur yang menggambarkan bahwa sistem menghasilkan laporan data sms yang ditujukan kepada tata usaha.
- 4. Laporan data master  $(1)$  = Alur yang menggambarkan bahwa sistem menghasilkan laporan data master yang ditujukan kepada tata usaha.
- 5. Data master  $(1)$  = Alur yang menggambarkan bahwa tata usaha menginputkan data master.
- 6. Data master (2) = Alur yang menggambarkan bahwa proses sms membutuhkan input data master.
- 7. Data master  $(3)$  = Alur yang menggambarkan bahwa proses pembuatan laporan data master membutuhkan input data master.
- 8. Data sms  $(1) =$  Alur yang menggambarkan bahwa proses pembuatan laporan data sms membutuhkan data dari tabel sms.
- 9. Data siswa (1) = Alur yang menggambarkan bahwa tata usaha menginputkan data siswa.
- 10. Data siswa  $(2)$  = Alur yang menggambarkan bahwa hasil input data siswa disimpan ke tabel siswa.
- 11. Data nilai  $(3)$  = Alur yang menggambarkan bahwa tata usaha menginputkan data nilai.

<sup>\*)</sup> Dosen STMIK PPKIA Pradnya Paramita Malang

- 12. Data nilai  $(4) =$  Alur yang menggambarkan bahwa hasil input data nilai disimpan ke tabel nilai.
- 13. Data pelajaran  $(1)$  = Alur yang menggambarkan bahwa tata usaha menginputkan data pelajaran.
- 14. Data pelajaran (2) = Alur yang menggambarkan bahwa hasil input data pelajaran disimpan ke tabel pelajaran.
- 15. Data siswa  $(3)$  = Alur yang menggambarkan bahwa proses sms membutuhkan data tabel siswa.
- 16. Data nilai (5) = Alur yang menggambarkan bahwa proses sms membutuhkan data tabel nilai.
- 17. Data pelajaran  $(3)$  = Alur yang menggambarkan bahwa proses sms membutuhkan data tabel pelajaran.
- 18. Data sms  $(2)$  = Alur yang menggambarkan bahwa sms yang dikirimkan oleh siswa akan disimpan ke tabel sms.
- 19. Data siswa (4) = Alur yang menggambarkan bahwa laporan data siswa ditujukan kepada tata usaha.
- 20. Data siswa  $(5)$  = Alur yang menggambarkan bahwa laporan data siswa membutuhkan data tabel siswa.
- 21. Data nilai  $(6)$  = Alur yang menggambarkan bahwa laporan data nilai ditujukan kepada tata usaha.

Jurnal Teknologi Informasi Vol 2 No. 1

\*) Dosen STMIK PPKIA Pradnya Paramita Malang

- 22. Data nilai  $(7)$  = Alur yang menggambarkan bahwa laporan data nilai membutuhkan data tabel nilai.
- 23. Data sms  $(3)$  = Alur yang menggambarkan bahwa laporan data sms ditujukan kepada tata usaha.
- 24. Data sms  $(4)$  = Alur yang menggambarkan bahwa laporan data sms membutuhkan data tabel sms.

#### **2. ERD**

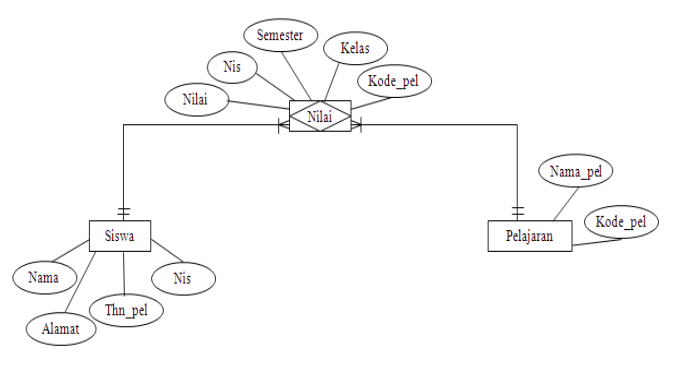

**Gambar 6 ERD**

### **3. Skema Basis Data**

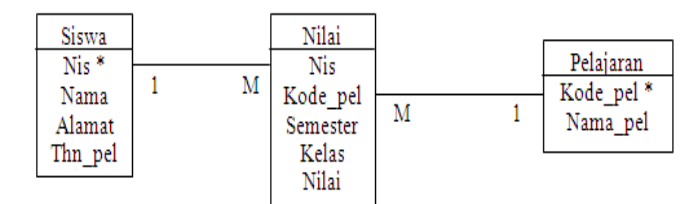

**Gambar 7 a Tabel Skema Basis Data**

| SMS    |  |
|--------|--|
| No     |  |
| Isi    |  |
| Status |  |

**Gambar 7 b Tabel Buffer Sms**

Keterangan:

Keberadaan tabel sms ini adalah sebagai tabel yang berfungsi menyimpan data sms yang masuk dan sebagai kunci pencarian ke data nilai berdasarkan isi dari tabel sms.

# **HASIL DAN PEMBAHASAN**

Langkah-langkah yang harus dilakukan untuk menjalankan program adalah sebagai berikut:

- 1. Hubungkan kabel data (konektor) ponsel ke port com1 pada komputer yang sudah diinstal program *mobile akademik*.
- 2. Hubungkan kabel data tersebut ke ponsel terminal kemudian aktifkan ponsel terminal.
- 3. Hubungkan databse dengan SQL Server dengan cara klik kanan pada database di SQL Server kemudian pilih all task kemudian pilih attach database.
- 4. Jalankan program dengan melakukan klik 2 kali.
- 5. Setelah itu maka akan muncul gambar 8 seperti dibawah ini:

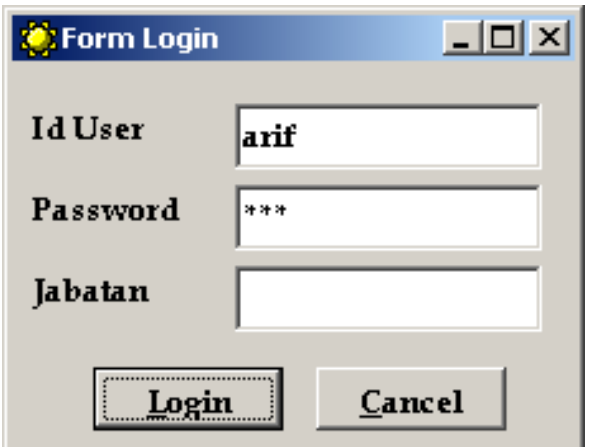

# **Gambar 8 Form Login**

- 6. Masukkan user id dan password anda untuk menentukan hak akses.
- 7. Jika jabatan anda adalah tata usaha, maka anda dapat mengakses menu utama seperti gambar dibawah ini.

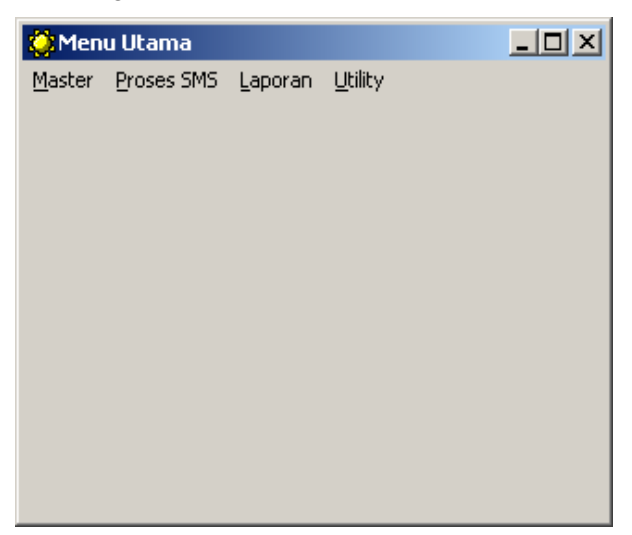

# **Gambar 9 Form Menu Utama**

8. Selain itu maka anda hanya mengakses form sms seperti gambar dibawah ini:

Jurnal Teknologi Informasi Vol 2 No. 1

\*) Dosen STMIK PPKIA Pradnya Paramita Malang

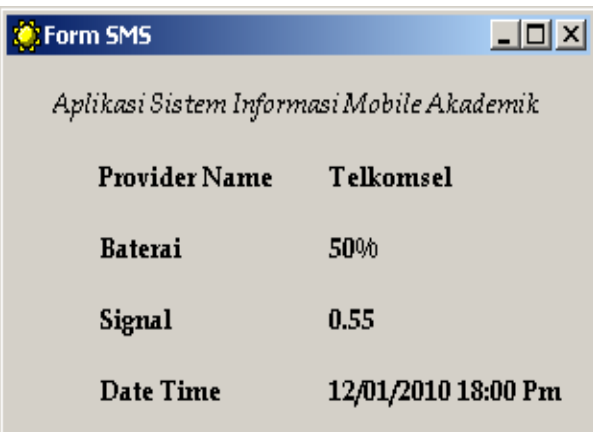

# **Gambar 10 Form SMS**

9. Langkah selanjutnya jika jabatan anda adalah tata usaha, maka anda harus terlebih dahulu mengisi form data siswa dengan cara klik menu Master pada form utama, kemudian pilih data siswa sehingga muncul gambar seperti di bawah ini:

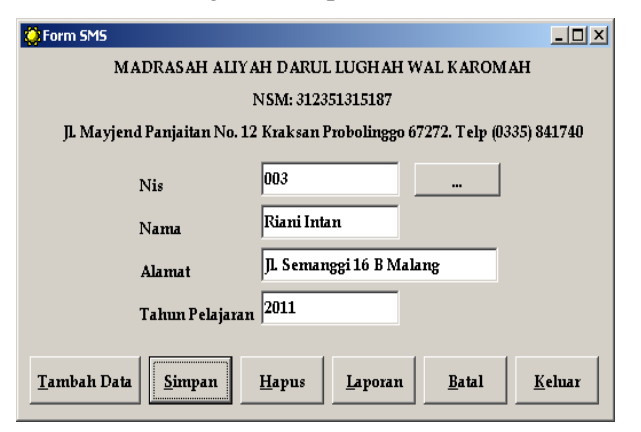

#### **Gambar 11 Form Data Siswa**

- 10. Isikan dengan lengkap data siswa mulai dari nis sampai tahun pelajaran.
- 11. Tekan tombol simpan untuk menyimpan data tersebut.

Jurnal Teknologi Informasi Vol 2 No. 1

\*) Dosen STMIK PPKIA Pradnya Paramita Malang

- 12. Untuk memperbaiki data, isikan terlebih dahulu nis yang akan diperbaiki, setelah itu tekan tombol perbaiki.
- 13. Untuk menghapus data, isikan dahulu nis yang akan dihapus, kemudian tekan tombol hapus.
- 14. Untuk membatalkan pengisian tekan tombol batal.
- 15. Untuk keluar dari form data siswa tekan tombol keluar.
- 16. Setelah anda mengisi form data siswa, maka anda harus mengisi form data pelajaran dengan cara pilih menu master, kemudian pilih data pelajaran sehingga muncul form seperti berikut ini:

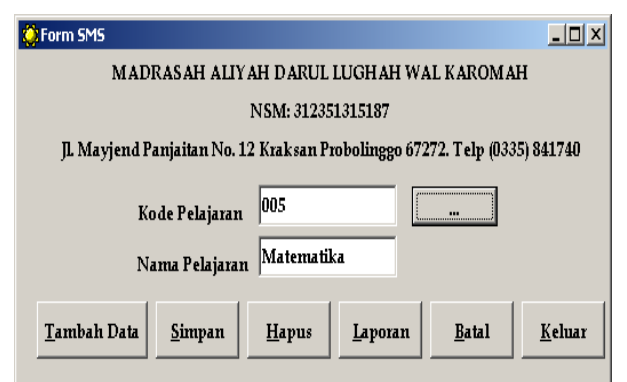

# **Gambar 12 Form Data Pelajaran**

- 17. Isikan dengan lengkap data pelajaran mulai dari kode sampai nama pelajaran.
- 18. Langkah selanjutnya sama dengan nomor 10 sampai 14.
- 19. Setelah anda mengisi data pelajaran, maka inputan yang harus anda masukkan adalah data nilai dengan cara pilih menu master

pada form utama, kemudian pilih data nilai sehingga muncul gambar seperti berikut ini:

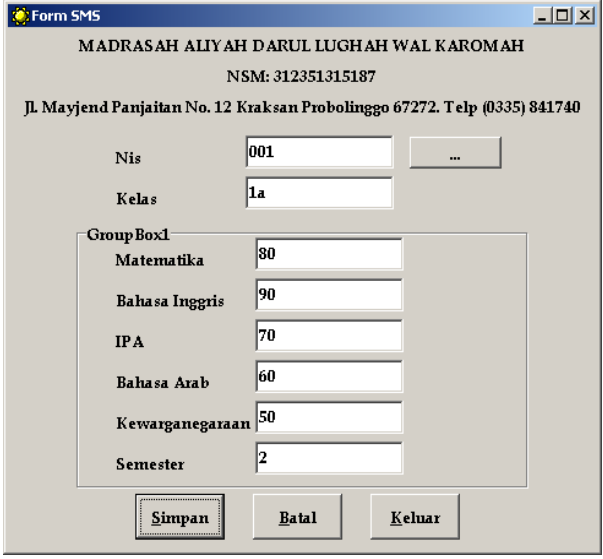

**Gambar 13 Form Data Nilai**

- 20. Isikan nis kemudian tekan tombol enter.
	- Jika anda tidak ingat nisnya, maka  $\bullet$ anda bisa tekan tombol browse.
	- Double klik pada nis yang akan anda  $\bullet$ pilih.
- 21. Isikan kelas kemudian tekan tombol enter.
- 22. Setelah itu muncul sebuah frame yang berisi daftar pelajaran untuk kelas yang sudah anda inputkan.
- 23. Isikan nilai pelajaran pada teks yang telah tersedia.
- 24. Kemudian isikan semester.
- 25. Terakhir tekan tombol simpan untuk menyimpan data.
- 26. Tekan tombol batal untuk membatalkan pengisian data.

Jurnal Teknologi Informasi Vol 2 No. 1

- 27. Tekan tombol keluar untuk keluar dari form data nilai.
- 28. Untuk menampilkan laporan data siswa, pilih menu laporan, kemudian pilih data siswa sehingga muncul seperti gambar seperti di bawah ini:

| <b>LAPORAN DATA SISWA</b><br>MADRASAH ALIYAH DARUL LUGHAH WAL KAROMAH<br>NSM: 312351315187<br>Jl. Mayjend Panjaitan No. 12 Kraksan Probolinggo 67272. Telp (0335) 841740 |                     |                            |                 |  |  |
|----------------------------------------------------------------------------------------------------|---------------------|----------------------------|-----------------|--|--|
| <b>NIS</b>                                                                                                    | <b>NAMA</b>         | <b>ALAMAT</b>              | Tahun Pelajaran |  |  |
| 001                                                                                                    | Arief Yahya         | Jl. Senggani 45 Malang     | 2010            |  |  |
| n <sub>02</sub>                                                                                                    | Joni                | Jl. Mangga                 | 2010            |  |  |
| 003                                                                                                    | Riani Intan         | Jl. Tanjung No. 8 A        | 2011            |  |  |
| 004                                                                                                    | Dani Kurniawan      | Jl. Mangga No. 80 A Malang | 2009            |  |  |
| 005                                                                                                    | <b>Toni Susanto</b> | Jl. Anggrek No. 45 Malang  | 2010            |  |  |
|                                                                                                    |                     |                            |                 |  |  |

**Gambar 14 Form Laporan Data Siswa**

29. Sedangkan untuk menampilkan data nilai, pilih menu laporan, kemudian pilih data nilai sehingga muncul laporan data nilai seperti gambar dibawah ini:

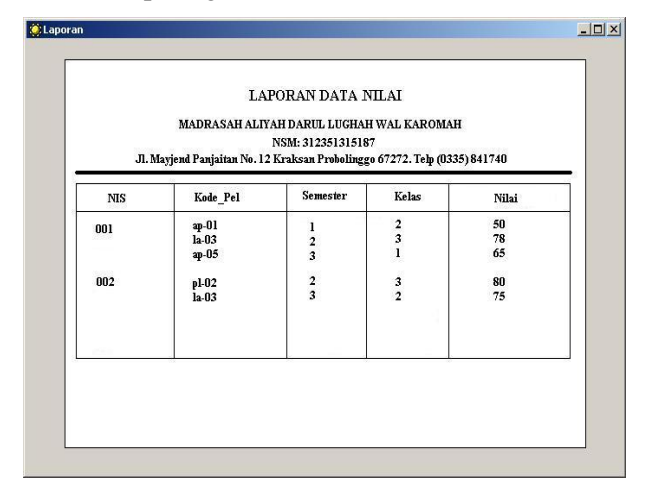

**Gambar 15 Laporan Data Nilai**

<sup>\*)</sup> Dosen STMIK PPKIA Pradnya Paramita Malang

30. Untuk menampilkan laporan data inbox, pilih menu laporan, kemudian pilih inbox, sehingga muncul laporan data sms seperti gambar dibawah ini:

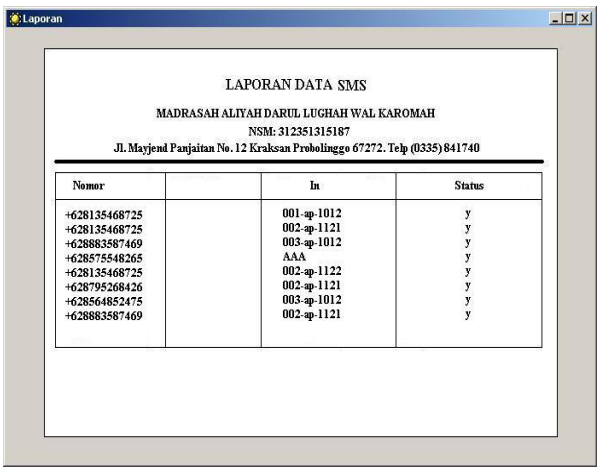

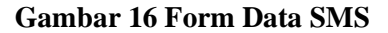

31. Untuk keluar dari program pilih menu master di menu utama, kemudian pilih keluar.

### **KESIMPULAN DAN SARAN**

#### **Kesimpulan**

Dengan adanya sistem informasi *mobile akademik* ini dapat memberikan kemudahan bagi siswa maupun orang tua mereka dalam hal pengecekan nilai rata-rata per mata pelajaran, sehingga orang tua mereka dapat mengakses nilai putra-putri mereka dari mana saja tanpa ada hambatan.

#### **Saran**

Jurnal Teknologi Informasi Vol 2 No. 1 Pada penulisan aplikasi sistem informasi *mobile akademik* masih terdapat banyak

\*) Dosen STMIK PPKIA Pradnya Paramita Malang

kekurangan karena keterbatasan penulis. Status sistem tidak akan pernah selesai dipandang dari segi ekspansi, sebagai asumsi mungkin sistem ini akan mendapat perubahan berdasarkan pengembangan sistem dikemudian hari, akan tetapi konsep dasar dari sistem ini masih tetap akan dipergunakan. Untuk itu penulis menyarankan kepada para pembaca supaya dapat mengembangkan sistem ini agar dapat mengakses beberapa nilai pelajaran atau bahkan dapat melihat nilai rata-rata semua pelajaran dalam sekali sms, dan juga dapat memberi keamanan data pada sistem *mobile akademik* ini, sehingga tidak semua orang dapat mengakses nilai tersebut.

## **DAFTAR PUSTAKA**

- Budicahyanto. 2004. *Membangun Aplikasi Handphone Dengan Fbus dan Visual Basic*. Yogyakarta: Andi Offset.
- Fathansyah. 1999. *Basis Data*. Bandung: Informatika.
- Jogiyanto, H.M. 2001. *Analisis dan Desain Sistem Informasi: Pendekatan Terstruktur Teori dan Praktek Aplikasi Bisnis*. Yogyakarta: Andi Offset.
- Madcoms. 2005. *Pemrograman Visual Basic 6.0*. Yogyakarta: Andi Offset.
- Nogroho Adi. 2004. *Konsep Sistem Basis Data*. Bandung: Informatika.
- Oetomo, dan Handoko. 2003. *Teleakses Database Pendidikan Berbasis Ponsel*. Yogyakarta: Andi Offset.

Whitten, Jeffery L. Bentley, D. Lonnie, Dittman,

C. Kevin. 2004. *Desain dan Analisis Sistem*. Yogyakarta: Andi Offset.

Jurnal Teknologi Informasi Vol 2 No. 1

<sup>\*)</sup> Dosen STMIK PPKIA Pradnya Paramita Malang